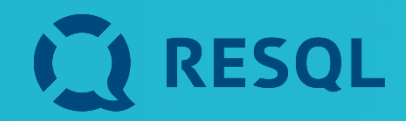

# **Uczniowie**

**Lekcja dotycząca RESQL**

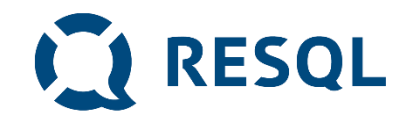

# Podczas lekcji:

**1. Dowiecie się co to jest aplikacja RESQL, jak działa i na jakie potrzeby odpowiada.**

- **2. Zainstalujecie aplikacje na swoich telefonach (lub dowiecie się jak to zrobić i zainstalujecie w domu)**
- **3. Poznacie zasady zgłaszania problemów, incydentów i trudnych sytuacji.**

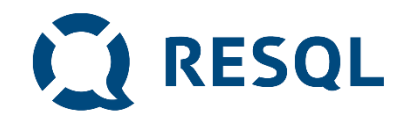

# Na jakie problemy odpowiada RESQL

- **1. Nie zawsze jest dla nas oczywiste, czy to co się dzieje jest przemocą.**
- **2. Czasami nie wiemy jak zareagować.**
- **3. Czasami chcemy być aminowi a jednocześnie nie chcemy przechodzić obojętnie wobec tego co się stało.**
- **4. Reagowanie na przemoc w tym np. zgłaszanie jest skutecznym działaniem zmniejszającym liczbę incydentów przemocy i poprawiającym bezpieczeństwo.**

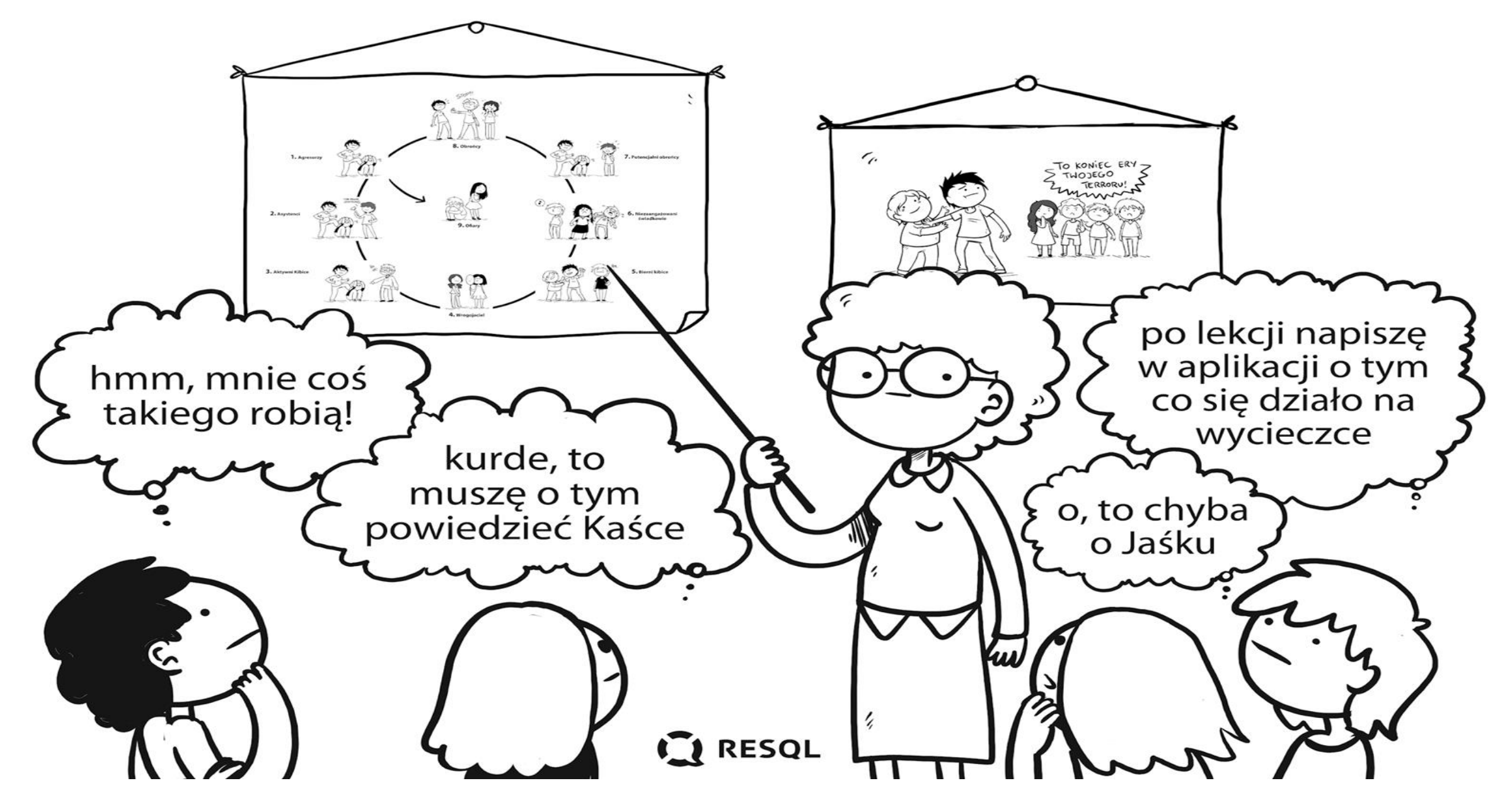

## [Film o systemie RESQL](https://speednetpl.sharepoint.com/:v:/g/Ecp3F31Om-ZDs-6Kk2POhcYBQ3KcIf-uD9Ciai3WKsJfuQ?e=l3Uwc6)

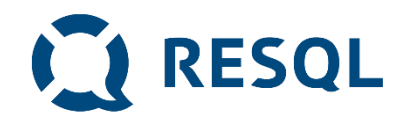

Zachowania rówieśników odbierane jako najbardziej dotkliwe. Niektóre trudno nazwać lub trudno o nich powiedzieć dorosłemu. Dzięki RESQL można w bezpieczny sposób o nich opowiedzieć

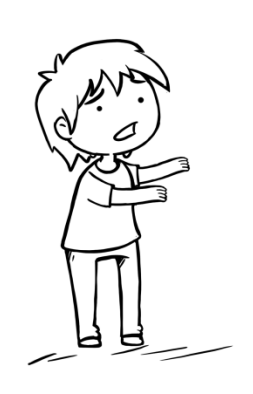

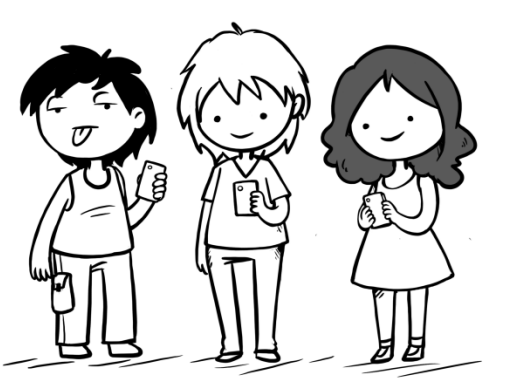

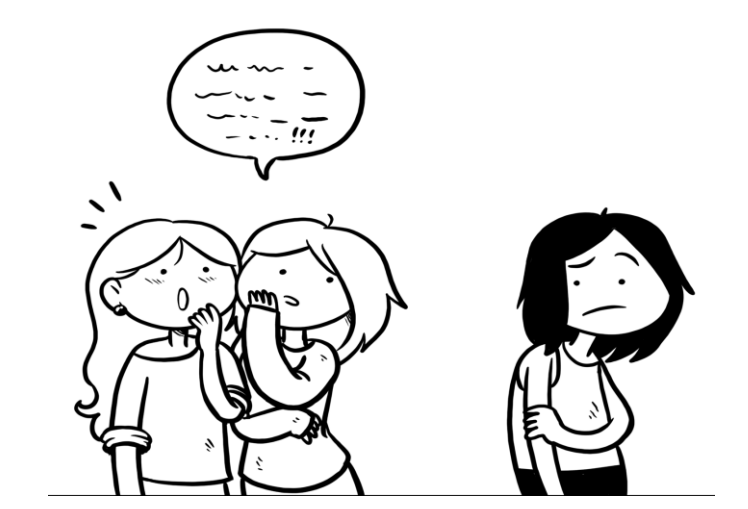

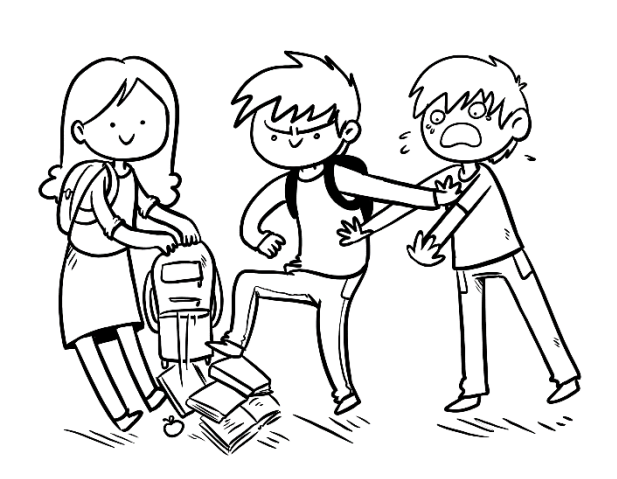

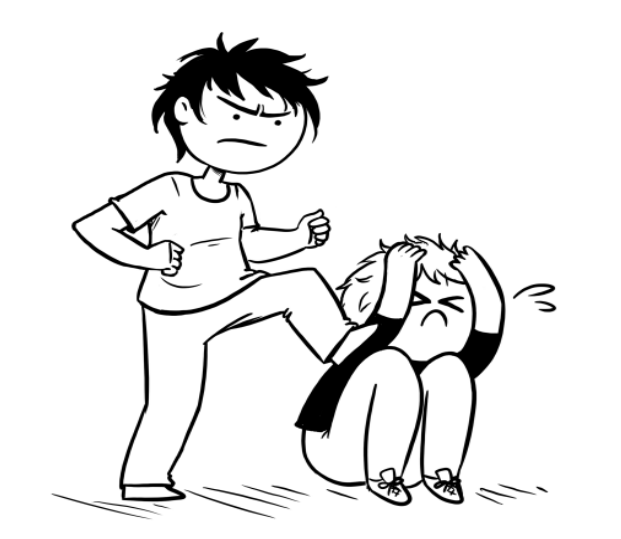

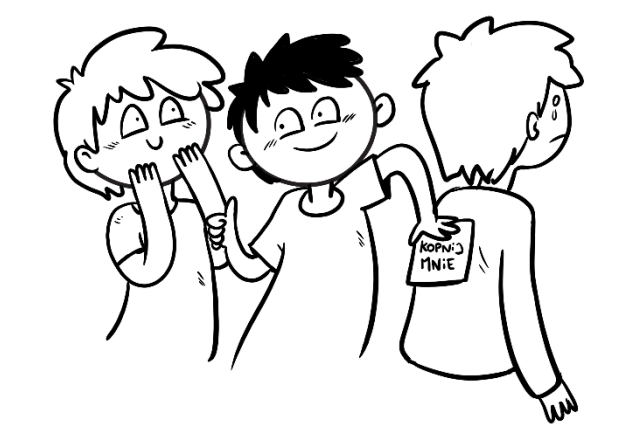

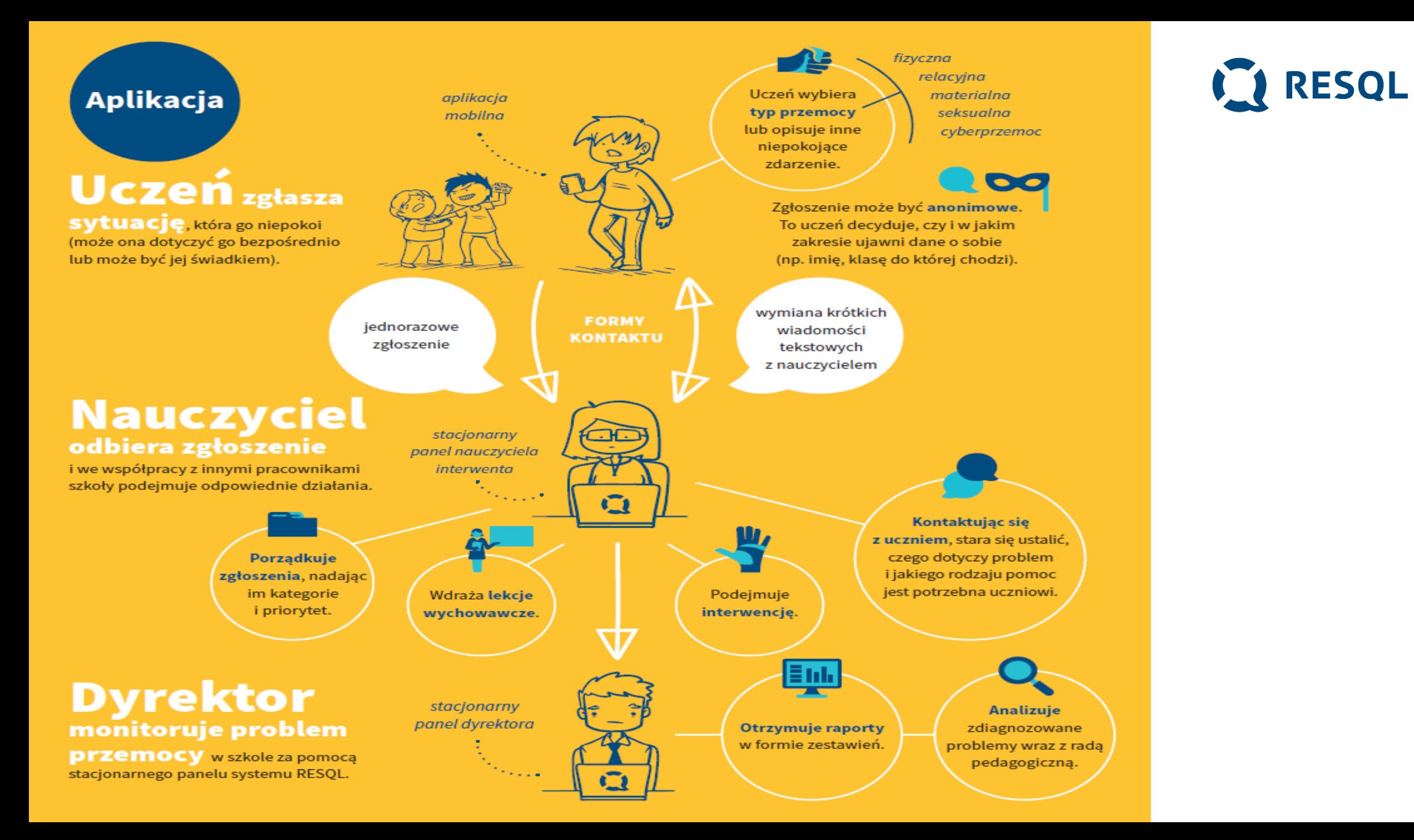

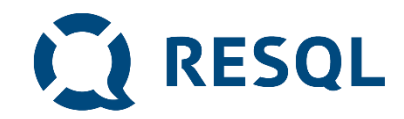

### Anonimowość

- **1. Kody wpisywane do aplikacji są kodami szkoły – wszyscy uczniowie wpisują ten sam kod**
- **2. Uczniowie nie podają swoich danych i nie są identyfikowani w żaden inny sposób (żaden uczeń nie jest powiązany z numerem z dziennika lub innym indywidulnym identyfikatorem )**
- **3. Tożsamość ucznia będzie znana** interwentowi **który otrzyma jego wiadomość dopiero wtedy kiedy on sam poda te informacje (takie jakie chce i tyle ile chce)**
- **4. Dane dotyczące zgłoszeń i rozmowy ucznia** i interwenta widoczne są tylko interwentom **, którzy mają dostęp do panelu interwenta w szkole (nauczyciele, którzy odbierają i zajmują się zgłoszeniami oraz dyrektor szkoły).**
- **5. Resql nie działa jak telefon alarmowy, interwenci potrzebują czasu aby odpisać na zgłoszenie.**

**Rozwiązanie RESQL nie przetwarza danych osobowych uczniów. Jedyną informacją o uczniach jest unikalny nadany w systemie identyfikator urządzenia, na którym uczeń zarejestrował aplikację.** 

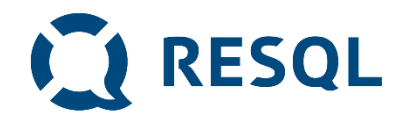

## Instrukcja instalacji aplikacji RESQL na smartfonie ucznia

- **1. Uczniowie na swoich smartphone'ah instalują aplikację Resql służącą do anonimowej komunikacji z interwentami.**
- **2. Wymagania minimalne dla aplikacji to system operacyjny: Android 8 lub późniejszy oraz IOS 12 lub późniejszy.**
- **3. Aplikacja będzie wymagała dostępu do kamery oraz galerii zdjęć, ze względu na możliwość załączenia zdjęcia do zgłoszenia.**

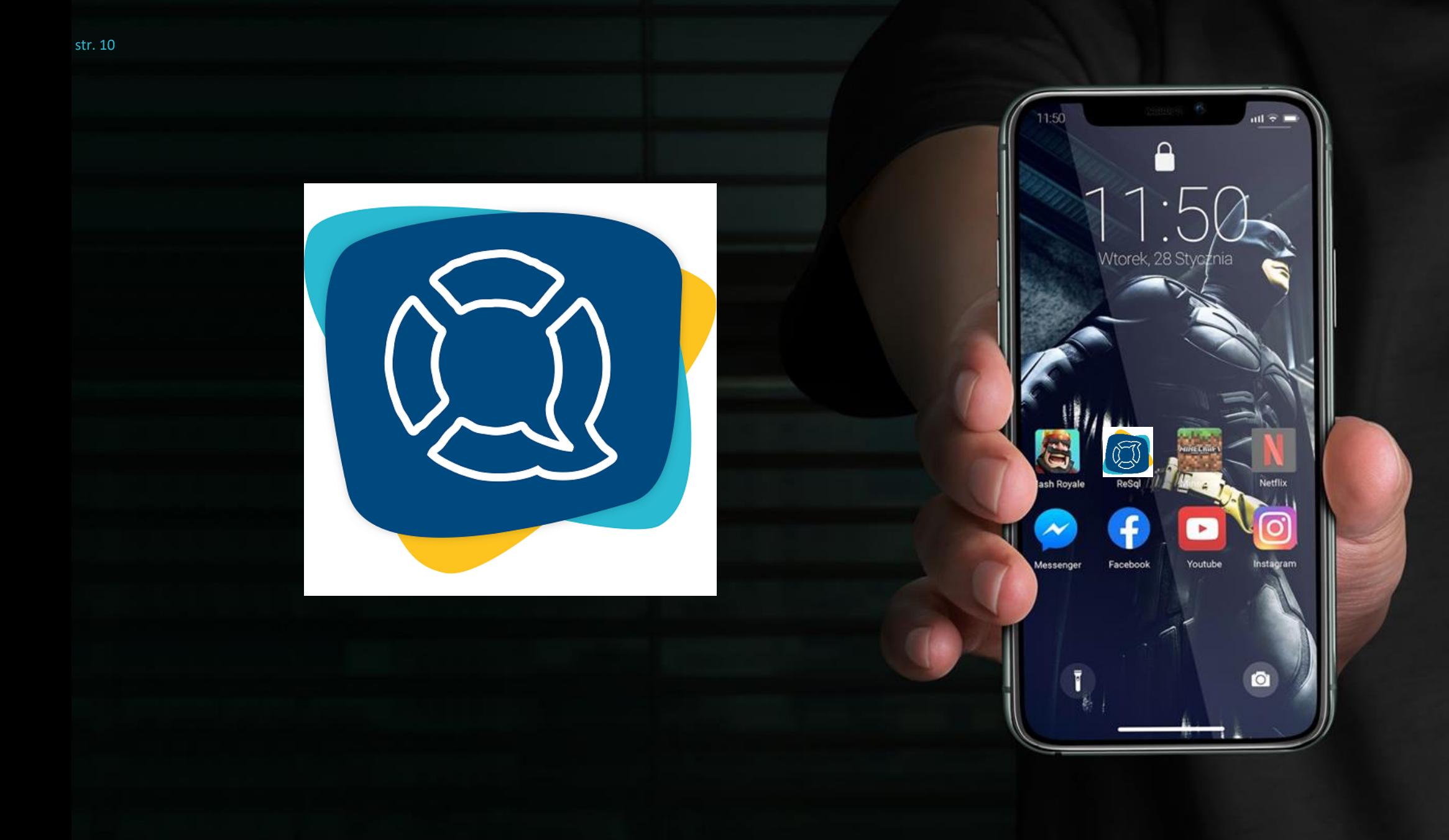

**Krok 1 Na ekranie smartfonu przechodzimy do Play Store**

**Android**

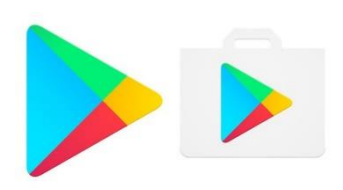

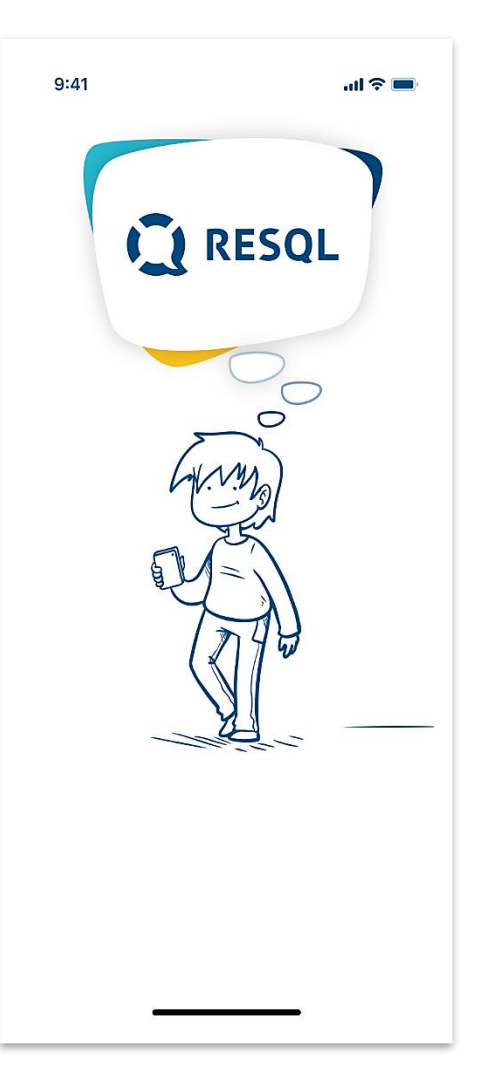

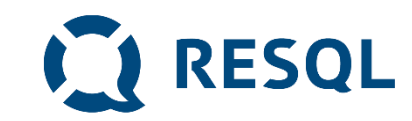

# **IOS**

## **Krok 1**

# **Na ekranie smartfonu przechodzimy do App Store**

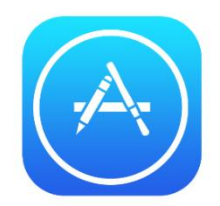

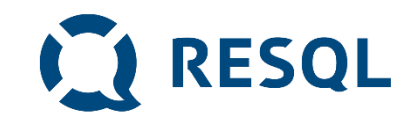

# **Zarówno w Play Store jak i App Store wyszukujemy aplikacje Resql i wybieramy opcje instalacji.**

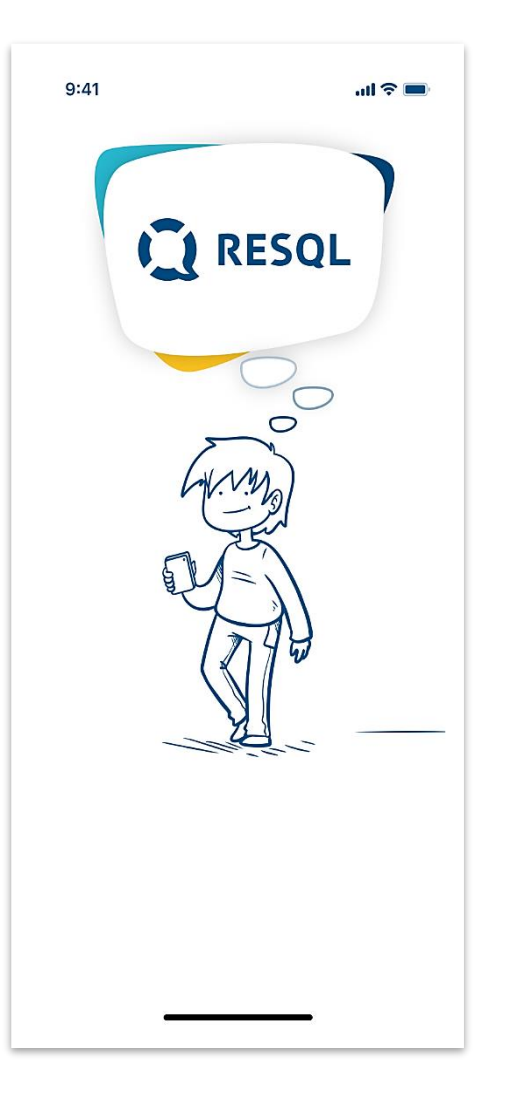

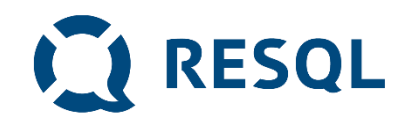

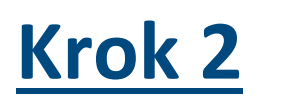

#### **aplikację/Aplikację w przypadku systemu Android lub Uruchamiamy aplikację.**

na ekonomia pulpitu w przypadku systemu I zawielu w przypadku się przypadku systemu I zawielu w przypadku się p<br>Podziała przypadku się przypadku się przypadku się przypadku się przypadku się przypadku się przypadku się prz **Na pierwszym ekranie zostaniemy poproszeni o wprowadzenie unikalnego kodu szkoły.**

# **Kod naszej szkoły to (podajemy kod)**

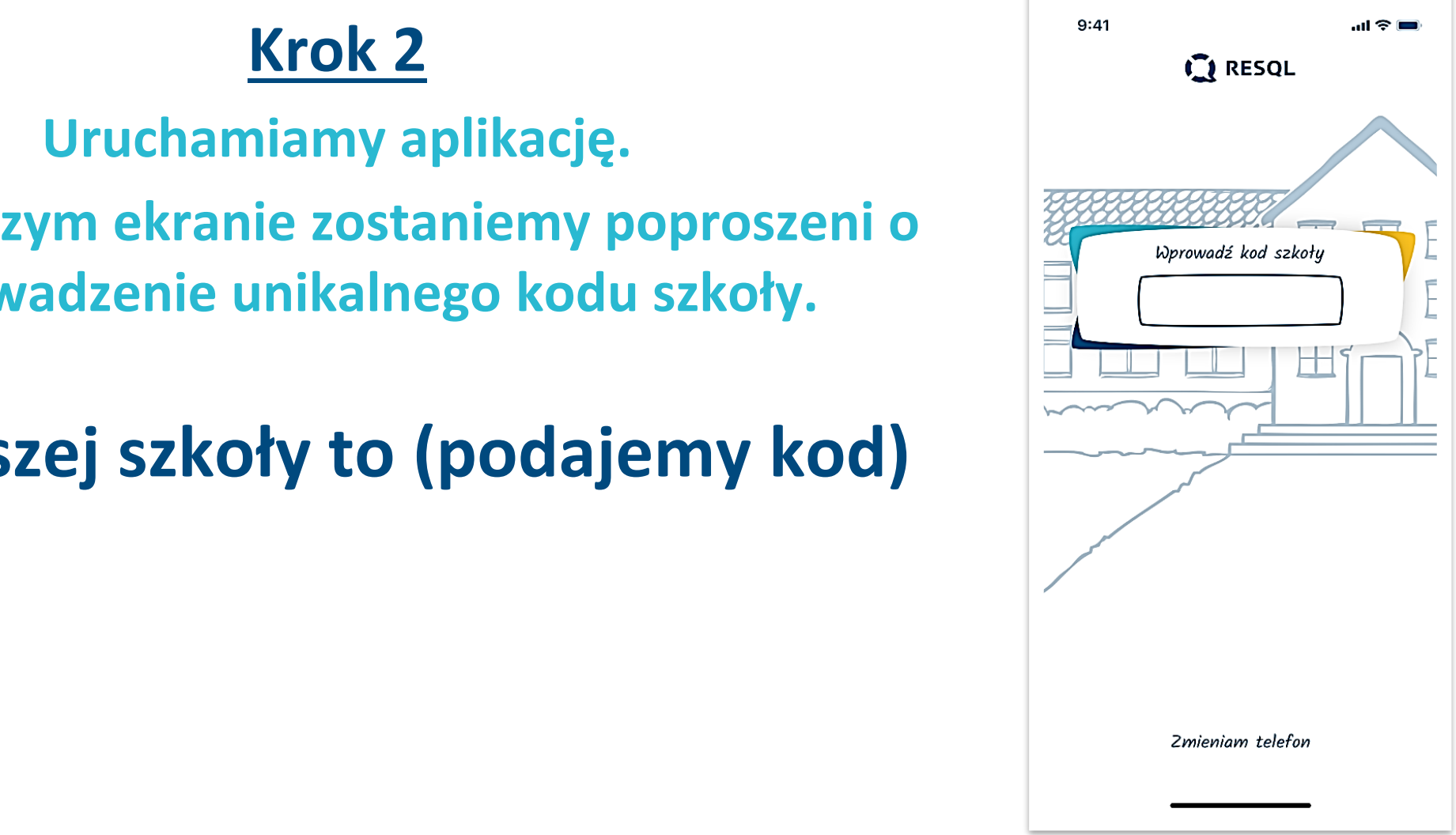

# **Krok 3**

# **Po wprowadzeniu kodu szkoły, pojawi się możliwość nadania aplikacji 4-cyfrowego kodu pin – należy podać go dwukrotnie.**

**Można również pominąć ten krok. Choć tego nie zalecamy.** 

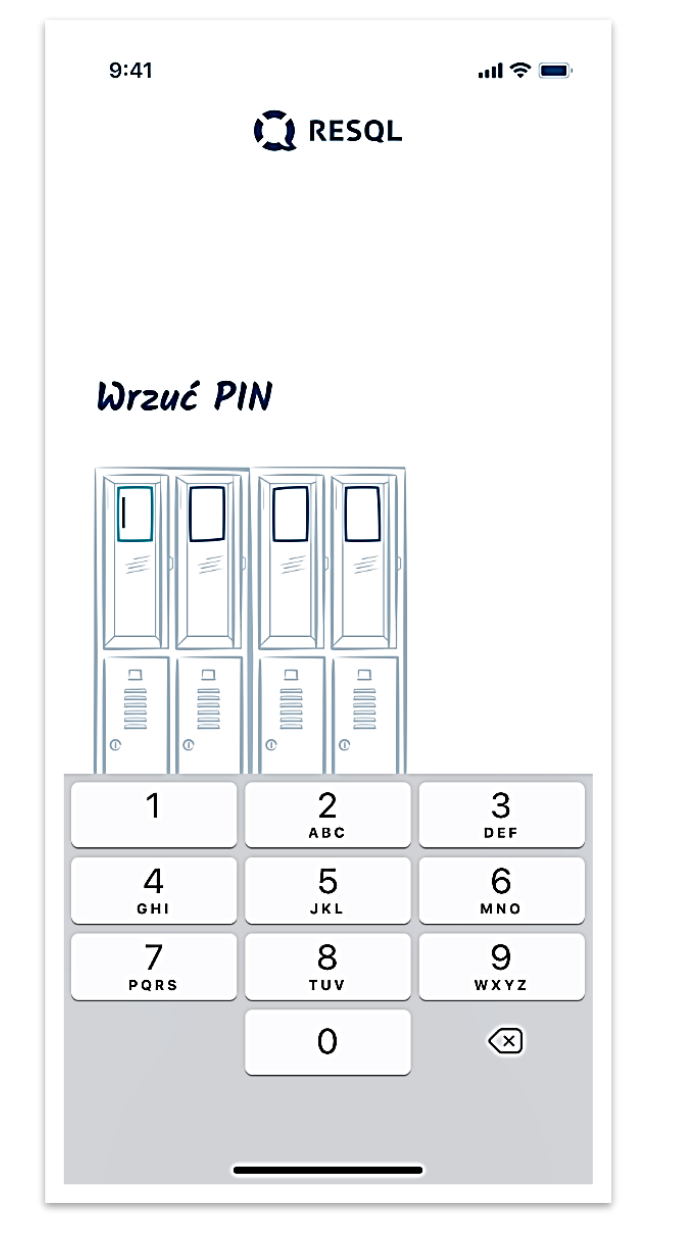

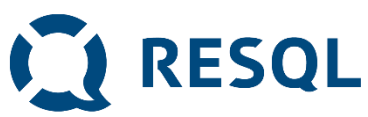

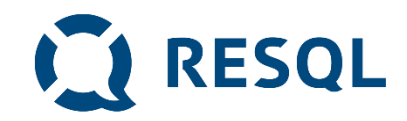

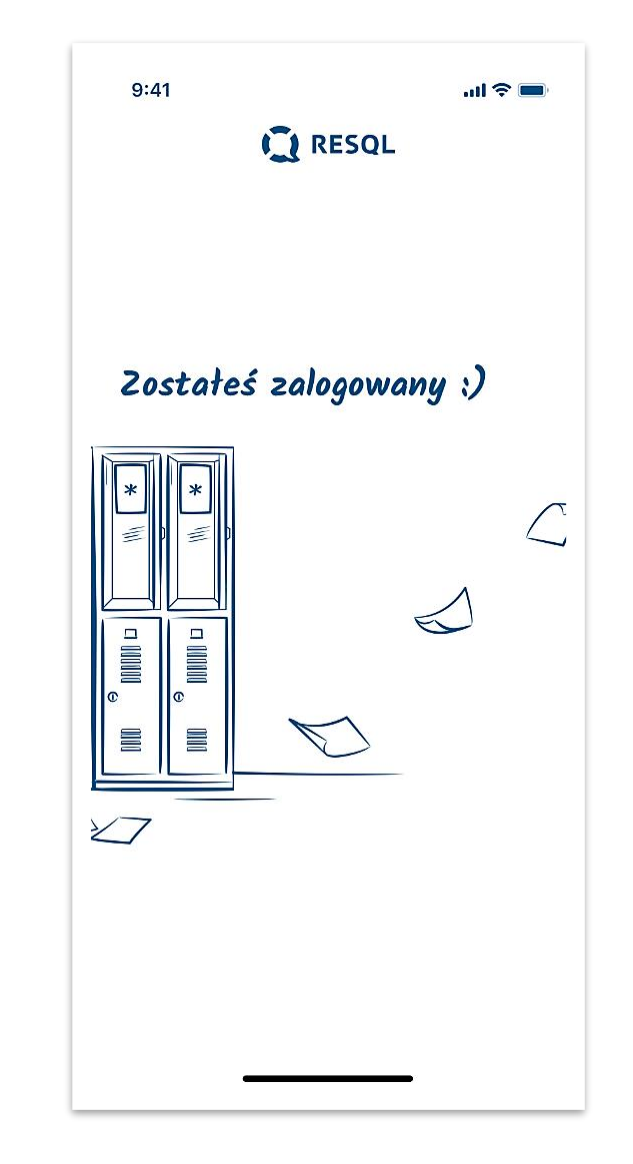

# **Krok 4**

**Po nadaniu kodu pin/bądź pominięciu tego kroku pojawi się informacja o zalogowaniu do ekranu głównego**

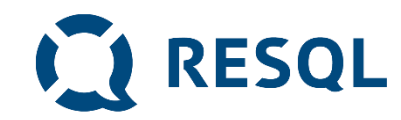

# **Krok 5**

**Ekran główny aplikacji Resql zawiera 6 podstawowych ikon w centralnej części oraz ikonę Home, Ustawienia oraz ikonkę Resql w dolnym pasku.**

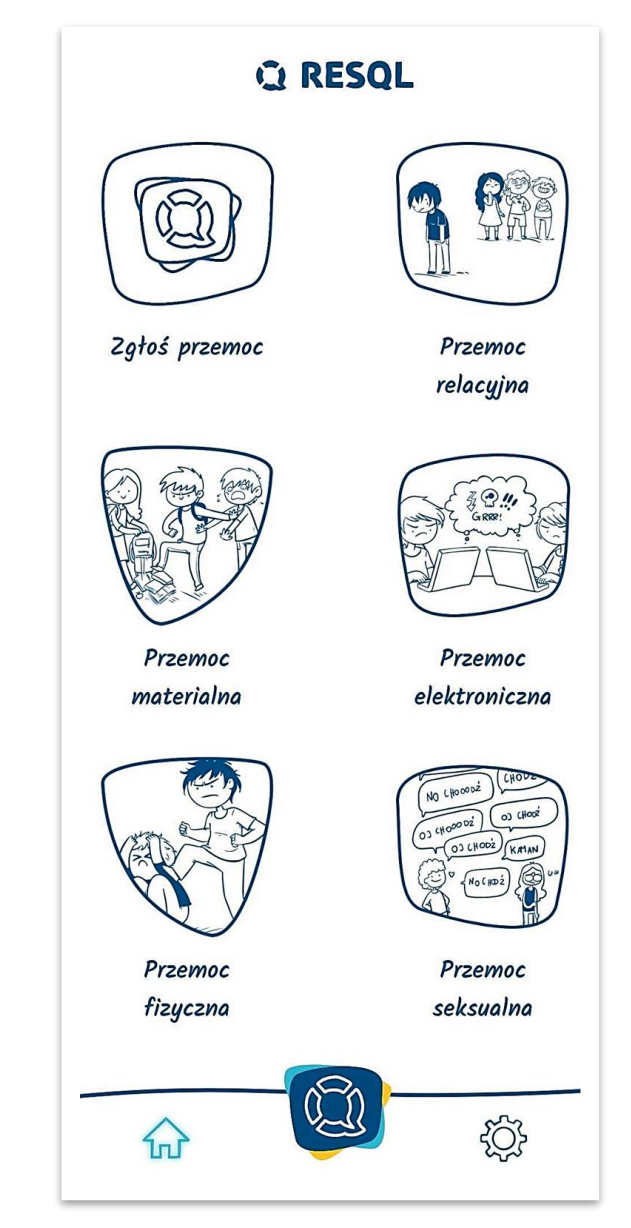

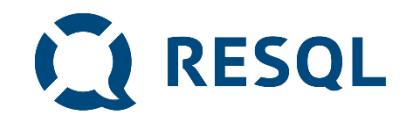

# **Kolejne kroki**

- **Od tego momentu jesteś zalogowany do aplikacji i możesz anonimowo komunikować się z interwentami, którzy w szkole będą odpowiadać na zgłoszenia.**
- **Jeżeli byłeś/byłaś świadkiem bądź ofiarą jakiejkolwiek przemocy jest to miejsce gdzie możesz to zgłosić.**
- **Dla ułatwienia w aplikacji różne rodzaje przemocy takie jak przemoc relacyjna, materialna, elektroniczna, fizyczna oraz seksualna mają swoje opisy.**

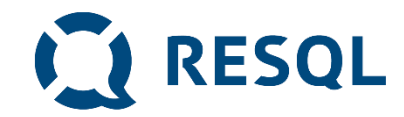

# W naszej szkole funkcję interwentów, czyli osób do których zgłoszenia będą trafiały, pełnią:

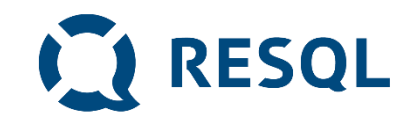

## **Ikona – Zgłoś przemoc**

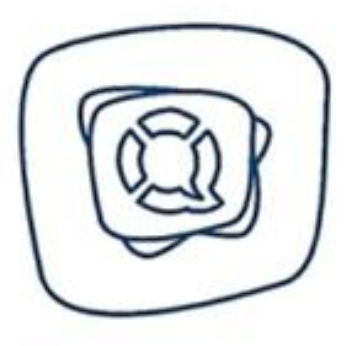

Zgłoś przemoc

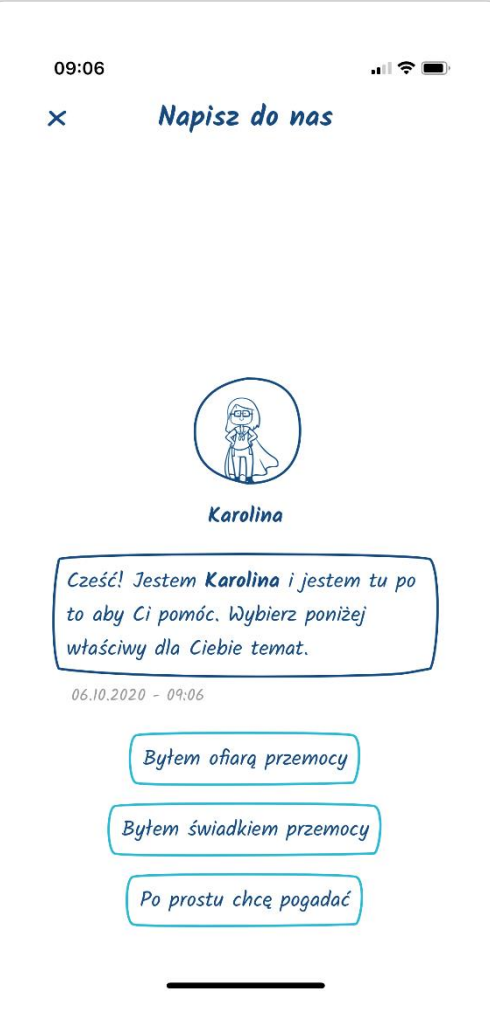

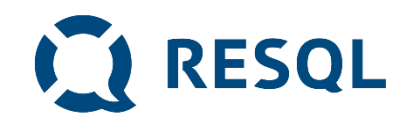

#### **Ikona – Przemoc relacyjna**

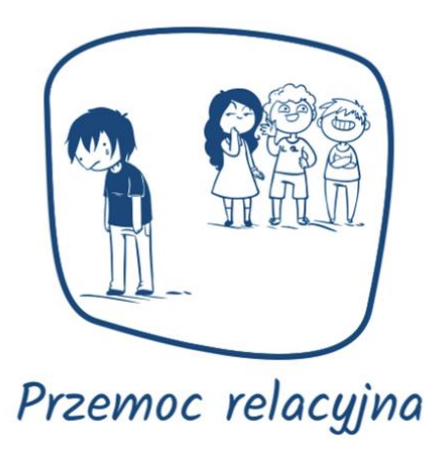

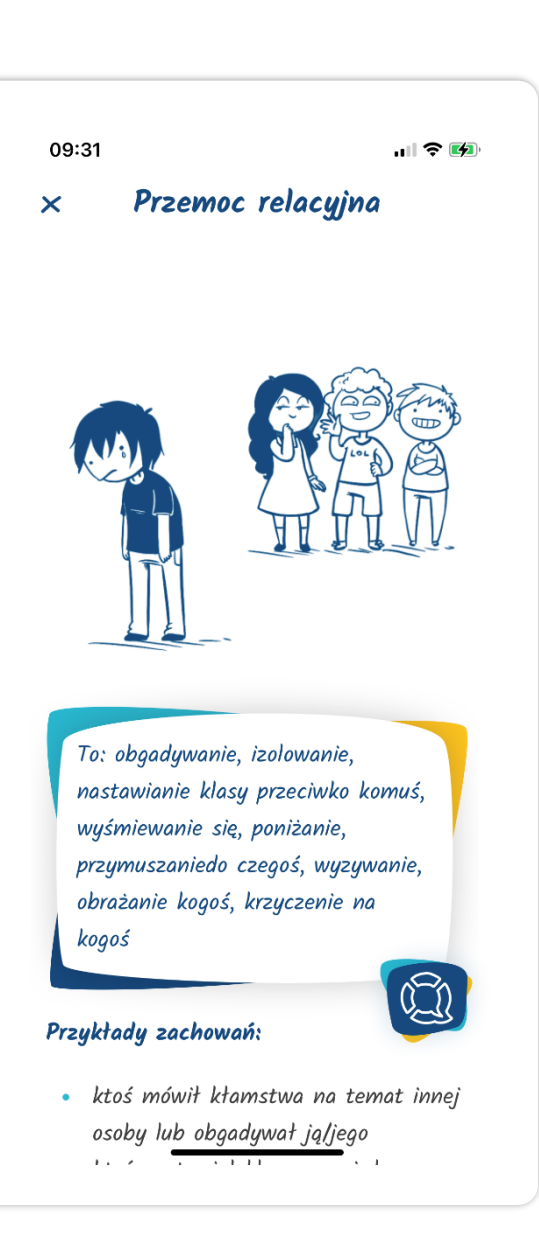

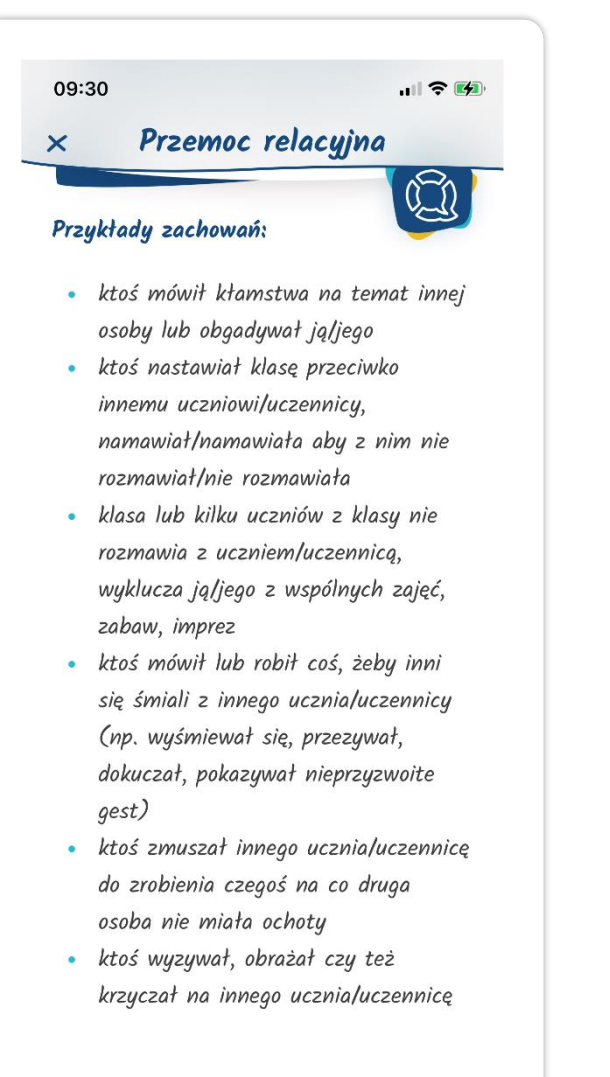

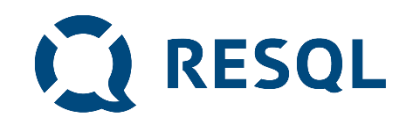

#### **Ikona – Przemoc materialna**

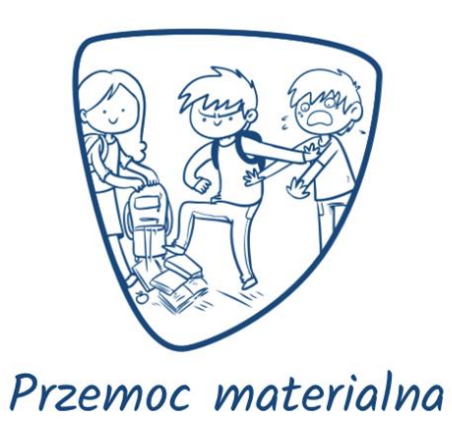

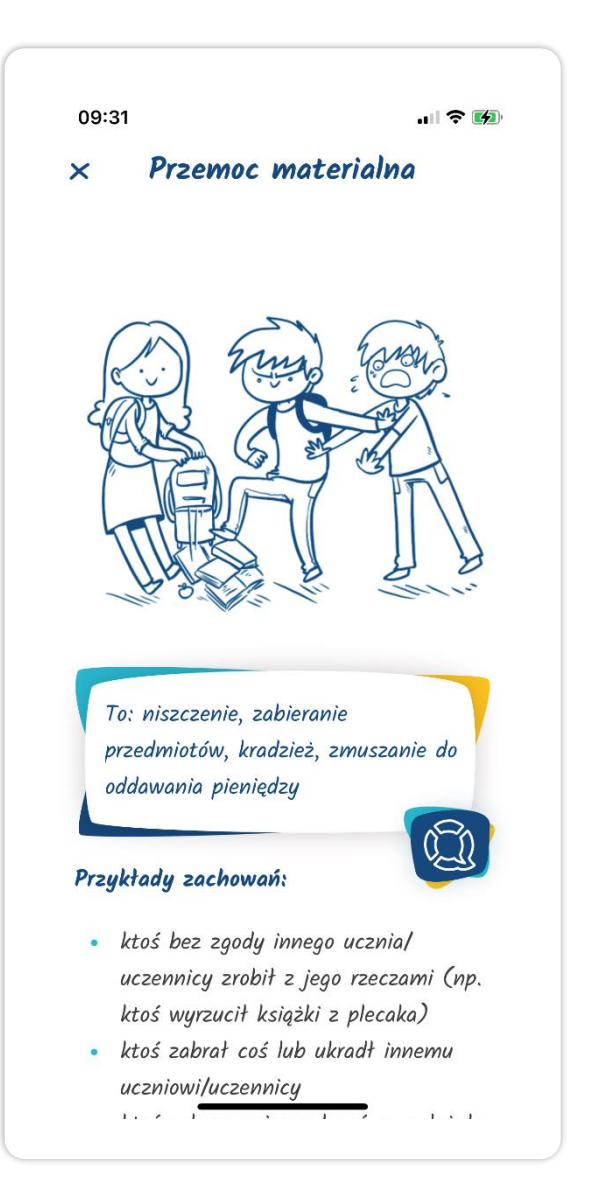

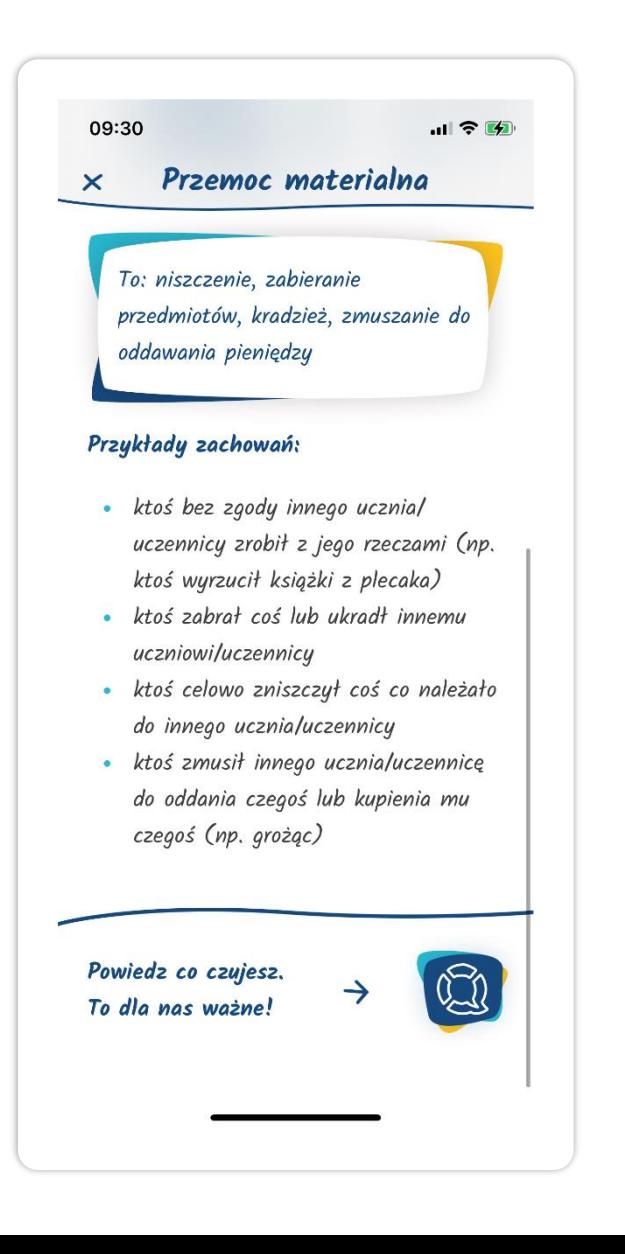

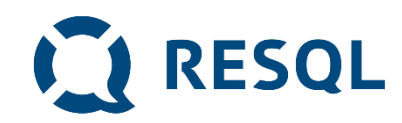

#### **Ikona – Przemoc elektroniczna**

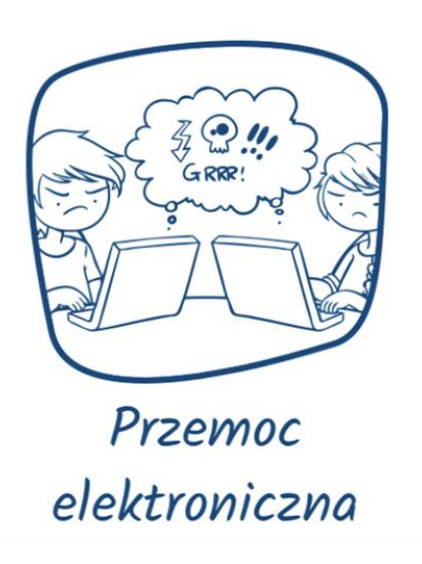

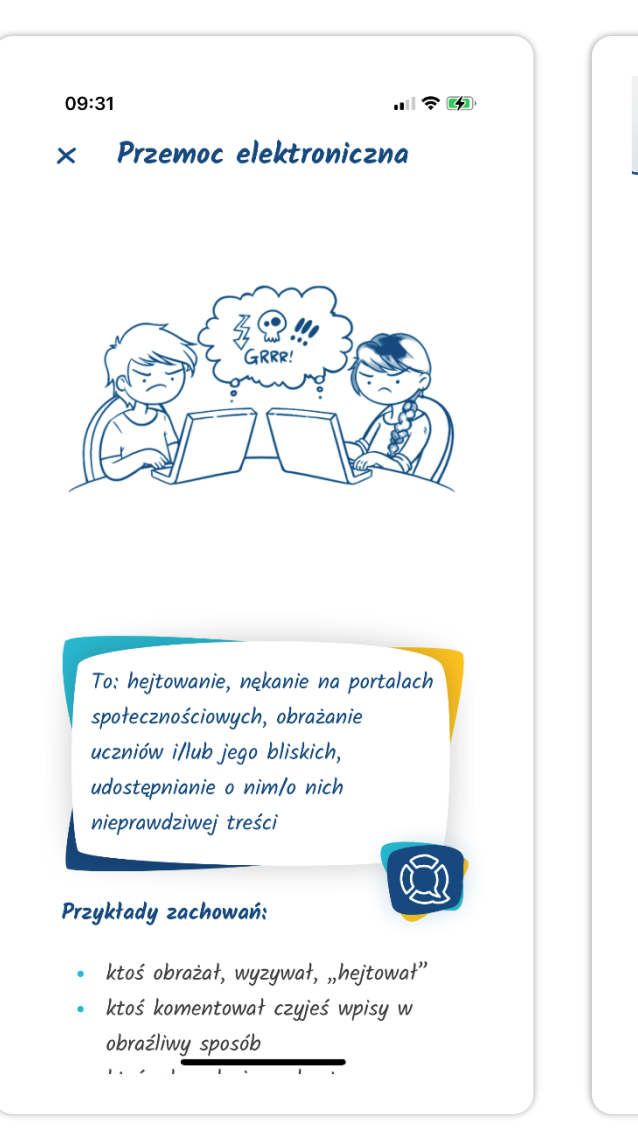

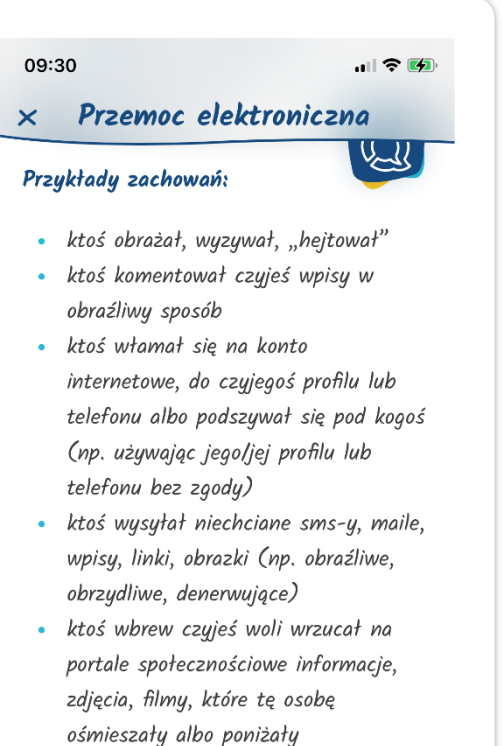

· kilka osób albo cała klasa celowo usunęła innego ucznia/uczennicę ze znajomych w jakimś portalu społecznościowym lub wykluczyła z jakiejś grupy internetowej

**CE RESQL** 

#### **Ikona – Przemoc fizyczna**

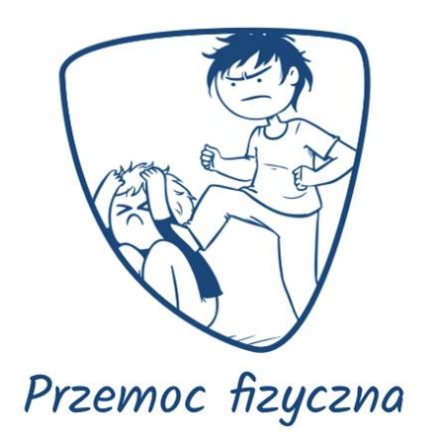

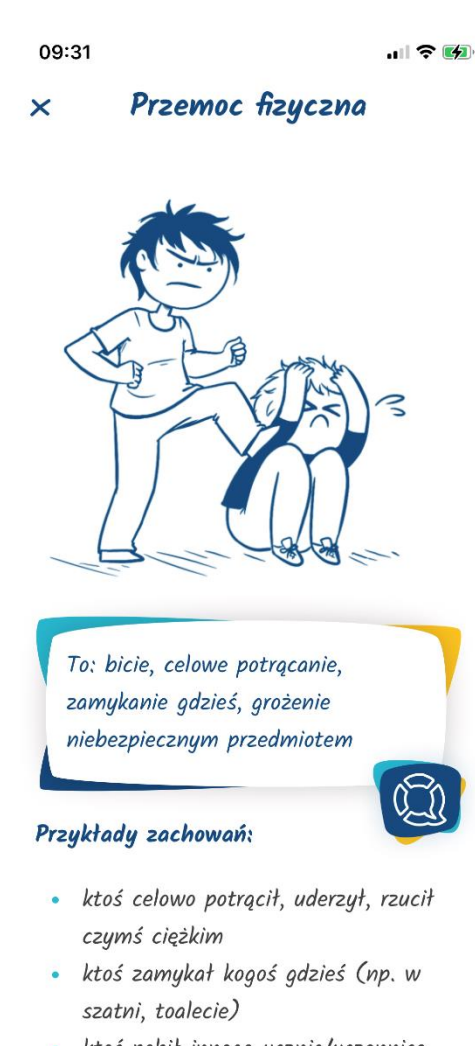

· ktoś pobił innego ucznia/uczennicę  $\sim$  1.  $.........$ 

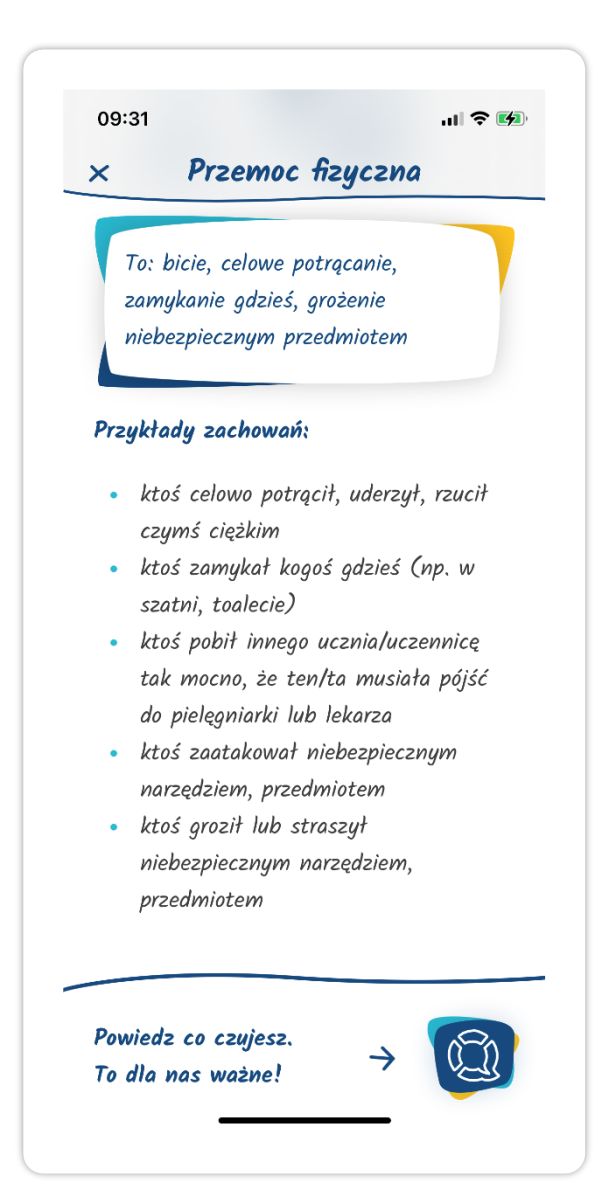

str. 24

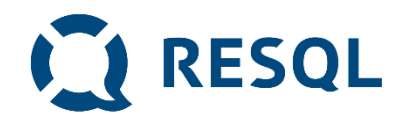

### **Ikona – Przemoc seksualna**

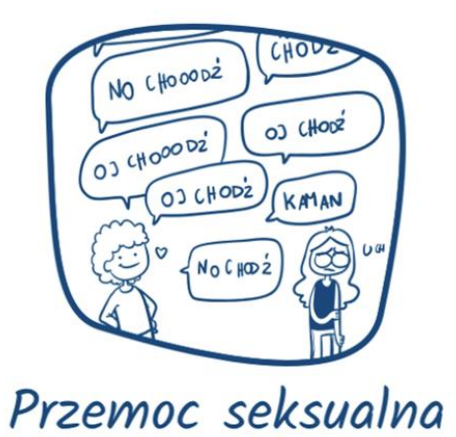

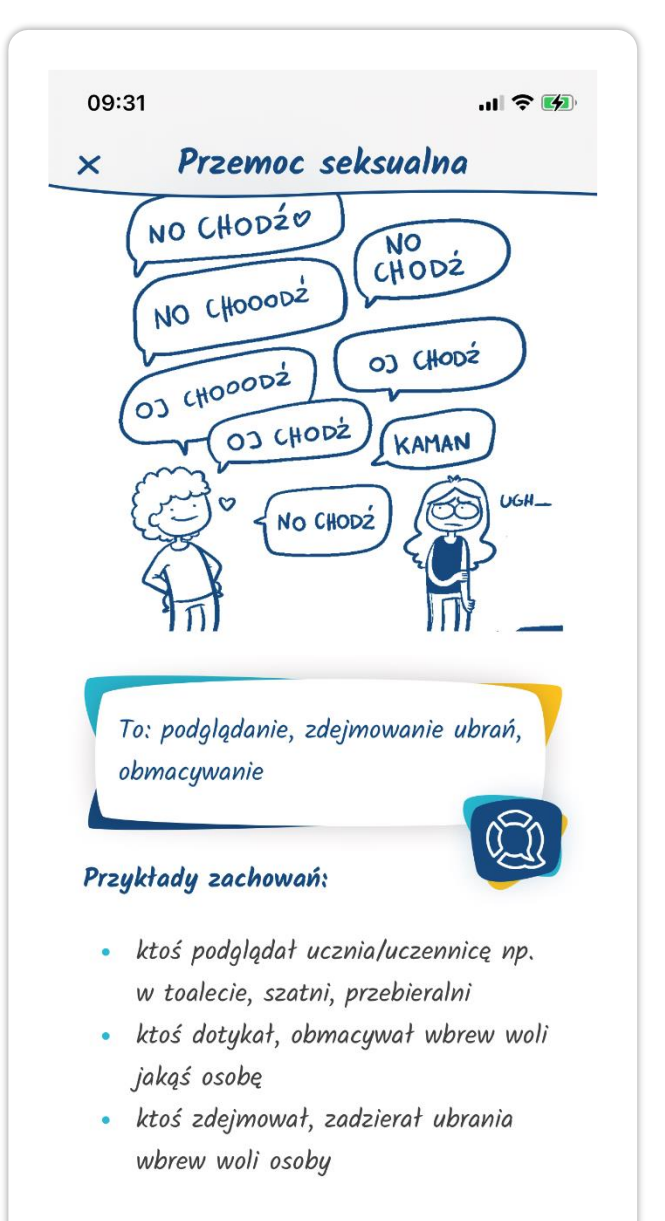

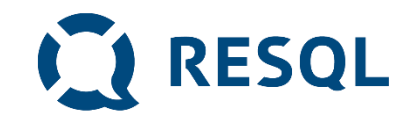

**Jeżeli wybór kategorii jest dla ciebie trudny lub nie odnajdujesz tego co jest ci potrzebne kliknij ikonę:**

**"Zgłoś przemoc" -**

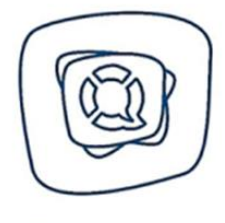

Zgłoś przemoc

**Możesz też kliknąć niebieskie logo Resql jeżeli zwyczajnie potrzebujesz z kimś porozmawiać.**

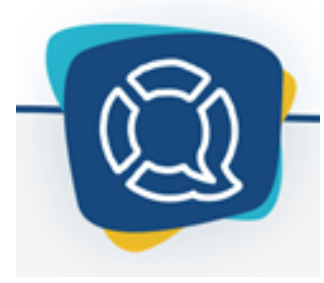

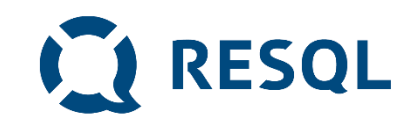

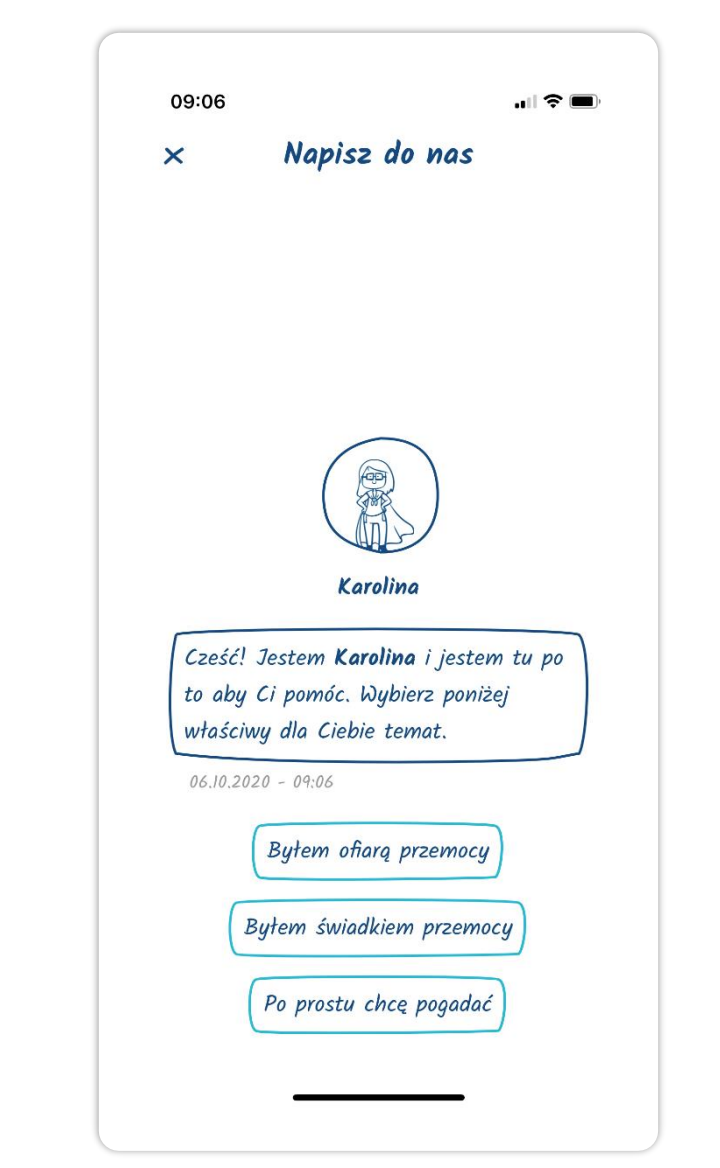

# **Kolejne kroki**

**Po wybraniu jednej z opcji zobaczysz taki ekran.**

▪ **Będziesz mógł/mogła wybrać to co cię dotyczy: czy byłeś świadkiem czy ofiarą przemocy.**

**Możesz też skorzystać z opcji "po prostu chcę pogadać"**

## **Kolejne kroki**

## **W ten sposób wygląda wysłane przez Ciebie Interwent zgłoszenie.**

# **W tym miejscu będą również widoczne odpowiedzi jakie od niego/niej otrzymasz.**

#### 08:43

#### Wiadomości

Trzech chłopaków z mojej klasy ciggle mi dokucza. Wczoraj na polskim jak Pani nie widziała wrzucili mi śmieci do plecaka. Parę dni temu pomazali mi zeszyty i ksigżkę do historii. Wcześniej tak nie było to ona ich namówiła.

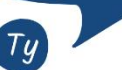

 $\mathsf{x}$ 

 $0.5102020 - 18.50$ 

 $\geq$ 

 $\mathbf{H} \otimes \mathbf{H}$ 

Dziękuję za zgłoszenie, to bardzo ważne, żeby dawać znać w takich sytuacjach. Napisz, proszę z której klasy jesteś i którzy chłopcy to robig. Czy dobrze rozumiem ze twoim zdaniem namówiła ich do tego jedna koleżanka z klasy? Dzięki tym informacją będę mógł sprawdzić co się dzieje w twoje klasie i jak mogę Tobie pomóc. Jeśli chcesz porozmawiać o tej sytuacji lub jakiejkolwiek innej, pisz

Wpisz wiadomość...

#### $|| \cdot ||$ 08:43 Wiadomości  $\times$ **USERV WU FIISLUITI, VULLESPIIEI** tak nie było to ona ich namówiła.  $05102020 - 1850$

**CONNESQL** 

Dziękuję za zgłoszenie, to bardzo ważne, żeby dawać znać w takich sytuacjach. Napisz, proszę z której klasy jesteś i którzy chłopcy to robig. Czy dobrze rozumiem ze twoim zdaniem namówiła ich do tego jedna koleżanka z klasy? Dzięki tym informacją będę mógł sprawdzić co się dzieje w twoje klasie i jak mogę Tobie pomóc. Jeśli chcesz porozmawiać o tej sytuacji lub jakiejkolwiek innej, pisz proszę.

 $06.10.2020 - 08.91$ 

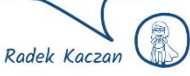

 $\geq$ 

Wpisz wiadomość.

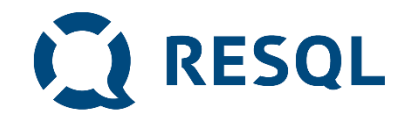

# Odpowiedzi od interwenta

- **1. Pamiętaj, że interwent to jeden z pracowników szkoły, który czyta Twoje zgłoszenie będąc w pracy. Na pewno będziesz musiał poczekać na odpowiedź.**
- **2. Musisz zalogować się do aplikacji by sprawdzić odpowiedź interwenta – NIE DOSTANIESZ POWIADOMIENIA**

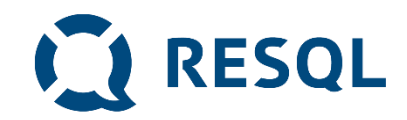

# Pamiętaj

- 1. System zgłaszania jest całkowicie anonimowy. Ty decydujesz jeśli chcesz ujawnić swoją tożsamość
- 2. Nie podajesz swoich danych i nie jesteś identyfikowany w żaden inny sposób (żaden uczeń nie jest powiązany z numerem z dziennika lub innym indywidulnym identyfikatorem )
- 3. Dane dotyczące zgłoszeń i rozmowy ucznia i interwenta widoczne są tylko interwentom, którzy mają dostęp do panelu interwenta i dyrektorowi/dyrektorce szkoły,
- 4. Interwent potrzebuje czasu na przeczytanie twojego zgłoszenia i odpowiedź
- 5. Odpowiedź sprawdzasz po zalogowaniu się do aplikacji RESQL